## <span id="page-0-0"></span>**BETTER HOST REVIEW** Start your business from a website!

[PHP Linux Hosting](http://www.betterhostreview.com/bluehost-reviews.html) [Budget Hosting](http://www.betterhostreview.com/justhost-reviews.html) [Windows Server](http://www.betterhostreview.com/arvixe-hosting-review.html) [Unlimited Hosting](http://www.betterhostreview.com/hostgator-review.html) [Coupon & Discounts](http://www.betterhostreview.com/hostgator-coupon-25)

[Better Host Review »](http://www.betterhostreview.com/) [Gadgets » H](http://www.betterhostreview.com/category/gadgets)ow to Transfer PDF to iPad Air?

[« HTML 5 Head Tag](http://www.betterhostreview.com/html-5-head-tag.html) [Add HTML5 Videos to Websites »](http://www.betterhostreview.com/add-html5-videos-websites.html) Add HTML5 Videos to Websites » And HTML5 Videos to Websites »

# How to Transfer PDF to iPad Air?

#### By [Matt](http://www.betterhostreview.com/author/admin4host) | [Gadgets](http://www.betterhostreview.com/category/gadgets)

You can put PDFs on your bookshelf for the new iPad Air. iPad Air has the excellent app, the iBooks, which you can use to read eBook and PDF files. You can import the PDF files from computers to iPad Air. Check out this quide if you [want to](http://www.betterhostreview.com/how-to-save-pdf-files-on-ipad.html) [download a PDF from website to your iPad](http://www.betterhostreview.com/how-to-save-pdf-files-on-ipad.html) . Continue reading if you need to add PDF files from your PC / Mac to iPad Air.

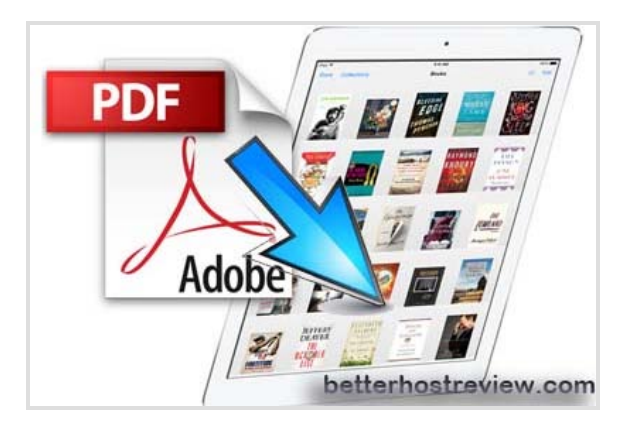

## How to Transfer PDF files to iPad Air **Step 1. Add PDF to iTunes**

The first step to transfer PDF files to iPad Air, is to add the PDF files to iTunes app. To do that, open the iTunes on your computer. Click "File" >> select "Add to Library" or "Add Folder to Library" from the drop-down menu. Now you will have the option to browse to and pick u the PDF files to send to iPad Air. Once the PDF files added from PC or Mac to iTunes, go to open the Books in the left column from your iTunes Library. You can find the adds PDF files there.

#### **Step 2. Transfer PDF files to iPad Air via iTunes**

Now it's time to transfer the PDF to iPad Air through iTunes sync. Connect your iPad Air with your computer through the USB cable. Select your iPad Air under the "Devices" section in iTunes. Click on the "Books" tab near the top of the screen. Check the "Sync Books" box and choose the "All books" or "Selected books" option. "All books" is for you to sync all books once, "Selected books" is to only sync specific books. Check the boxes of the PDF you would like to add to iBooks if you chose the "Selected books" option. Hit the "Sync" button at the bottom right area of the iTunes interface to transfer the PDF files to your iPad Air.

## Add PDF to iPad – Youtube Video Guide

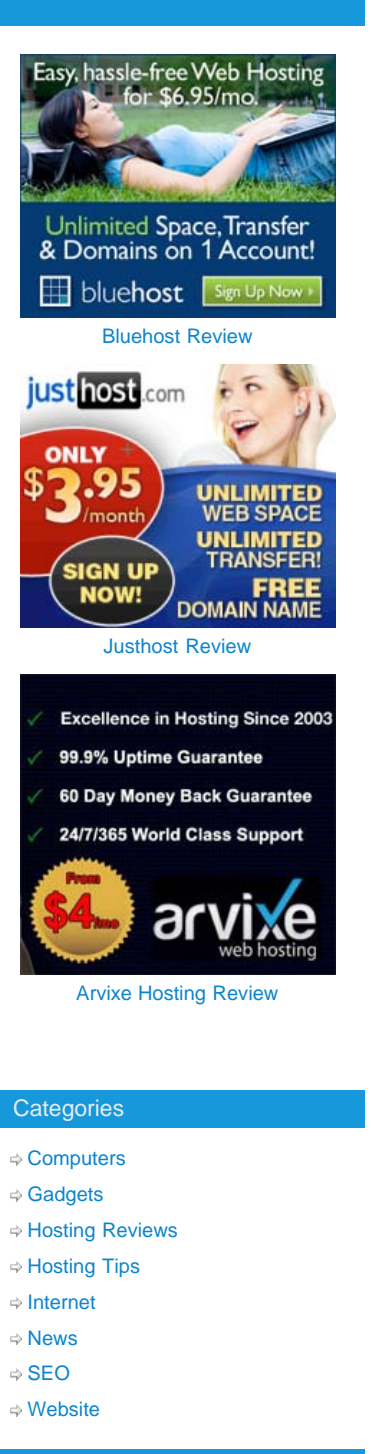

#### What's Popular?

- [DDOS Attack Protected Hosting](http://www.betterhostreview.com/ddos-attack-protected-hosting.html)
- [FREE SSL Hosting](http://www.betterhostreview.com/free-ssl-hosting.html)
- $⇒$  **[Best Windows Hosting](http://www.betterhostreview.com/arvixe-hosting-review.html)**
- [Trim and Publish Videos on iOS 7](http://www.betterhostreview.com/trim-publish-videos-ios-7-ipad.html) [using iPad](http://www.betterhostreview.com/trim-publish-videos-ios-7-ipad.html)
- [Speed Up iTunes Download](http://www.betterhostreview.com/speed-up-itunes-download.html)
- [Best WordPress Themes for](http://www.betterhostreview.com/best-wordpress-themes-for-business.html) **[Business](http://www.betterhostreview.com/best-wordpress-themes-for-business.html)**

#### Recent Posts

- [Change your browser's language](http://www.betterhostreview.com/change-web-browsers-language-ie-firefox.html) [for IE Firefox and more](http://www.betterhostreview.com/change-web-browsers-language-ie-firefox.html)
- [Swap Contacts Between iPhone](http://www.betterhostreview.com/swap-contacts-iphone-android.html) [and Android](http://www.betterhostreview.com/swap-contacts-iphone-android.html)
- [Transfer Contacts from Android to](http://www.betterhostreview.com/transfer-contacts-android-iphone-free.html) [iPhone for Free](http://www.betterhostreview.com/transfer-contacts-android-iphone-free.html)
- [Downgrade WordPress to an](http://www.betterhostreview.com/downgrade-wordpress-earlier-version.html) [Earlier Version](http://www.betterhostreview.com/downgrade-wordpress-earlier-version.html)
- [A Free Video Converter to Convert](http://www.betterhostreview.com/free-video-converter-convert-html5-videos-freemake.html) [HTML5 Videos – Freemake](http://www.betterhostreview.com/free-video-converter-convert-html5-videos-freemake.html)

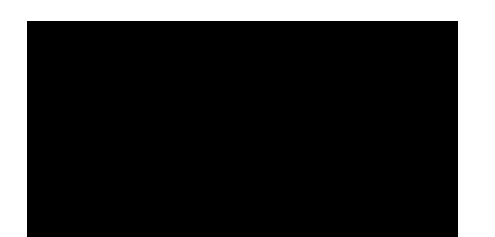

### PDF Transfer Tips:

1. You can choose to select to send multiple PDF files or entire folder to iTunes. iTunes will automatically detect the file types, for PDF files they will be added to the Books Library automatically.

2. You can open iBooks on your iPad Air to find and read the PDF files. Tap on the "PDF" tab at the top of the iBooks screen, then all the imported PDF files will be listed, tap to open any PDF files to read on your iPad Air.

3. In addition to keeping all your books in one place, iBooks stores your PDF files on iPad Air. User guides, business proposals, project plans — all go on your bookshelf, too. When someone emails you a PDF, open it in iBooks. Or sync the PDFs on your Mac or PC to your iOS device. Then go to your bookshelf and tap to open one.

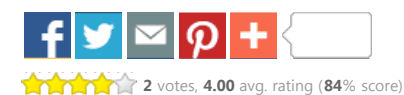

Tagged [add PDF to iPad Air,](http://www.betterhostreview.com/tag/add-pdf-to-ipad-air) [PDF to iPad Air](http://www.betterhostreview.com/tag/pdf-to-ipad-air), [sync PDF to iPad Air,](http://www.betterhostreview.com/tag/sync-pdf-to-ipad-air) [transfer PDF to iPad Air.](http://www.betterhostreview.com/tag/transfer-pdf-to-ipad-air) Bookmark the [permalink.](#page-0-0)

[« HTML 5 Head Tag](http://www.betterhostreview.com/html-5-head-tag.html) [Add HTML5 Videos to Websites »](http://www.betterhostreview.com/add-html5-videos-websites.html) Add HTML5 Videos to Websites »

#### **One Response to** *How to Transfer PDF to iPad Air?*

Pingback: *[How to Save PDF Files on iPad?](http://www.betterhostreview.com/how-to-save-pdf-files-on-ipad.html)*

#### **Leave a Reply**

Your email address will not be published. Required fields are marked \*

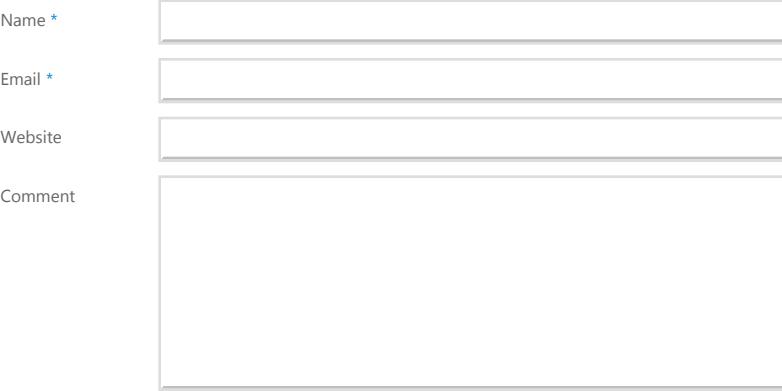

You may use these HTML tags and attributes: <a href="" title=""> <abbr title=""> <acronym title=""> <b> <blockquote cite=""> <cite> <code class="" title="" data-url=""> <del datetime=""> <em> <i> <q cite=""> <strike> <strong> <pre class="" title="" data-url=""> <span class="" title="" data-url="">

Post Comment